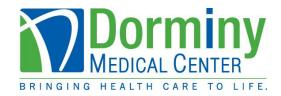

## **Patient Portal Registration Process for Patients**

If this is your first time logging in to the Patient Portal you must meet these requirements:

- Provide an email address at the time of registration at Dorminy Medical Center.
- Know your Medical Record number (located on bracelet received when having a procedure or outpatient service) The M number consists of an M followed by four zeroes then your number (Ex: If your number is 11111, then your Medical Record number will be M000011111)

\*\*If you do not know your Medical Record Number, stop by Medical Records and sign a release form to receive the information. A photo I.D. is required. Medical Records is located at the front desk of the hospital. (Enter through the front entrance)\*\*

If you have an email address on file and know your Medical Record number, you can self-enroll for Patient Portal access here: <a href="https://www.dorminymedical.org/patient-portal-page">https://www.dorminymedical.org/patient-portal-page</a> then click on <a href="Patient Decoration">Patient Decoration</a>. There are two tabs: <a href="Sign In">Sign In</a> (if you already have an account) or <a href="Create Account">Create Account</a> tab and complete the registration process, then click submit.

If you have already created an account, click on the **Sign In** tab and enter your username and password, then click sign in.

Problems logging in? Use our <u>Password Reset page</u> to have a new password sent to your email address on file.

The patient portal provides access to all of your hospital visits, including procedures and lab/test results.

For questions about the Patient Portal or your Health Information please contact us at 229-424-7193 Monday – Friday, 8AM to 5PM Eastern.